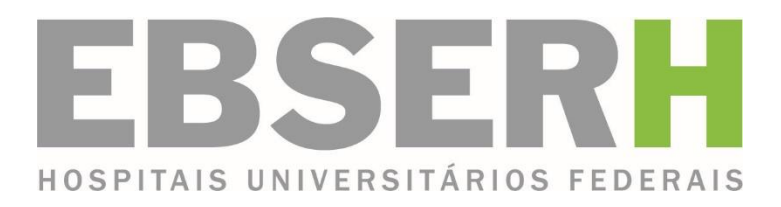

# **Procedimento Operacional Padrão**

# **POP/ULIC/001/2016**

**Elaboração de Edital e Publicação de Licitação**

**Versão 1.0**

**ULIC**

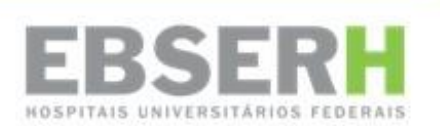

# **Procedimento Operacional Padrão**

**POP/ULIC/001/2016**

**Elaboração de Edital e Publicação de Licitação**

 $1^a$  edição - 2016 Versão 1.0

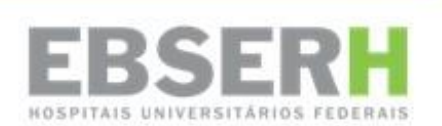

® 2015, Ebserh. Todos os direitos reservados Empresa Brasileira de Serviços Hospitalares – Ebserh www.ebserh.gov.br

Material produzido pela Unidade de Contratos do Hospital Universitário da Universidade Federal da Grande Dourados – UFGD/Ebserh. Permitida a reprodução parcial ou total, desde que indicada a fonte e sem fins comerciais.

Empresa Brasileira de Serviços Hospitalares – Ministério da Educação

POP: Elaboração de Edital e Publicação de Licitação – Unidade de Licitações – HU-UFGD/EBSERH, 2015. 18p.

Palavras-chaves: 1 – POP; 2 – Publicação; 3 – Licitação; 4 - Edital

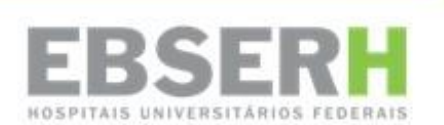

Hospital Universitário da Grande Dourados – Filial Ebserh Rua Ivo Alves da Rocha, 558 - Altos do Indaiá | CEP: 79823-501 | Dourados-MS | Telefone: (67) 3410-3000 | Site: www.ebserh.gov.br/web/hu-ufgd

#### **ALOIZIO MERCADANTE**

Ministro de Estado da Educação

#### **ALOIZIO MERCADANTE**

Ministro de Estado da Educação

#### **NEWTON LIMA**

Presidente

#### **MARIANA TRINIDAD RIBEIRO DA COSTA GARCIA CRODA**

Superintendente

**PAULO CESAR NUNES DA SILVA**

Gerente Administrativo

#### **JOSÉ FLÁVIO SETTE DE SOUZA**

Gerente de Atenção à Saúde

#### **RENATA MARONNA PRAÇA LONGHI**

Gerente de Ensino e Pesquisa

#### **AIRSON BATISTA**

Chefe da Divisão Administrativa Financeira

#### **RICARDO FRANÇA DE BRITO**

Chefe do Setor de Administração

#### **LUIZ EDUARDO DE VINICIUS COSTA E SILVA**

Chefe da Unidade de Licitações

#### **EXPEDIENTE**

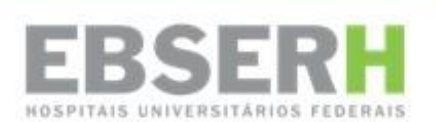

# **Unidade de Licitações** Produção

# **HISTÓRICO DE REVISÕES**

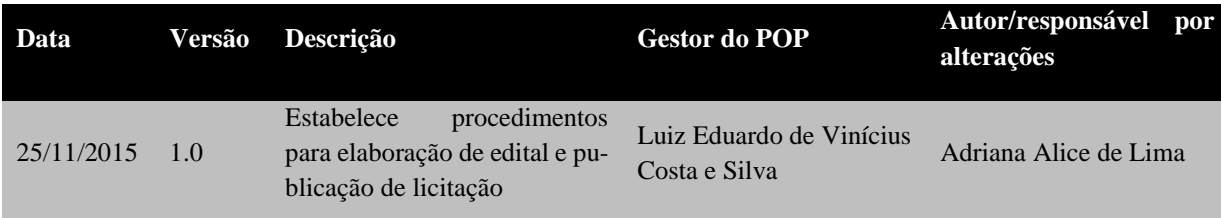

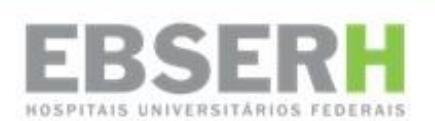

# **SUMÁRIO**

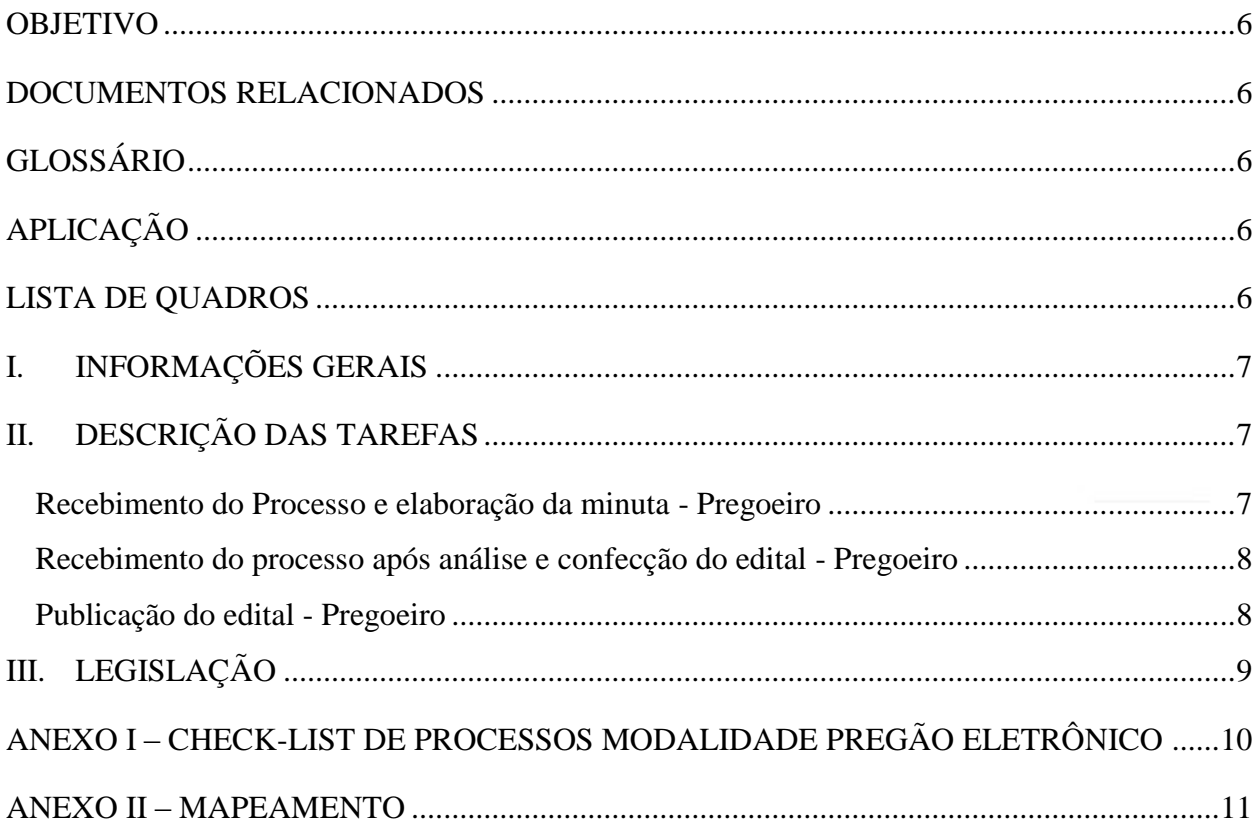

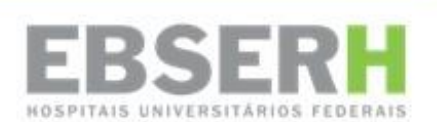

#### **OBJETIVO**

<span id="page-7-0"></span>Tornar mais eficientes e padronizados os procedimentos de elaboração de editais de licitação e suas publicações.

#### **DOCUMENTOS RELACIONADOS**

<span id="page-7-2"></span><span id="page-7-1"></span>*Check-list* de Pregão

### **GLOSSÁRIO**

- EBC Empresa Brasileira de Comunicação
- EPP Empresa de Pequeno Porte
- HU-UFGD/EBSERH Hospital Universitário da Universidade Federal da Grande Dourados
- IRP Intenção de Registro de Preço
- ME Micro Empresa
- PE Pregão Eletrônico
- SIG Sistema de Informações Gerenciais
- TR Termo de referência
- ULIC Unidade de Licitação

## **APLICAÇÃO**

<span id="page-7-4"></span><span id="page-7-3"></span>Unidade de Licitação do HU-UFGD/EBSERH

#### **LISTA DE QUADROS**

Tabela 1 – Legislação

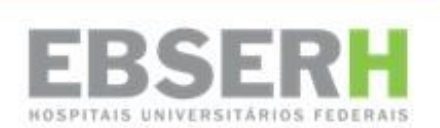

### <span id="page-8-0"></span>**I. INFORMAÇÕES GERAIS**

1. A Unidade de Licitações é o órgão do HU-UFGD/Filial Ebserh responsável pela elaboração de editais e publicação das licitações, na forma da Lei 8.666/93 bem como a lei nº 10.520/2002, dos Decretos 2271/1997 e 5.450/2005, da Lei Complementar 123/2006 e a Instrução Normativa/SLTI/MPOG 02/2008.

2. Os editais são elaborados pelos colaboradores da unidade a partir de uma minuta padrão recomendada pelo Setor Jurídico do órgão.

3. Os colaboradores são capacitados através de cursos de pregoeiros e designados por portaria do(a) ordenador(a) de despesas pelo prazo de 01 (um) ano.

4. Os procedimentos abaixo descrevem todo o processo de elaboração da minuta do edital até sua publicação.

#### <span id="page-8-1"></span>**II. DESCRIÇÃO DAS TAREFAS**

#### <span id="page-8-2"></span>**Recebimento do Processo e elaboração da minuta - Pregoeiro**

- 1. Recebe o processo fisicamente e através do SIG-Protocolo do Setor de Orçamento e Finanças com a classificação e/ou indicação da disponibilidade orçamentária.
- 2. Atualiza a situação do processo no Sistema de Gerenciamento de Compras.
- 3. Elabora a Minuta do Edital juntando o certificado do curso de Formação de Pregoeiro bem como a Portaria de nomeação de pregoeiro do responsável pelo processo.
- 4. Lança a Intenção de Registro de Preço IRP para todos os itens solicitados no processo, quando tratar-se de Pregão a ser realizado através de Sistema de Registro de Preços.
- 5. Elabora documento de encaminhamento do processo da Superintendência para Parecer Jurídico. O processo tem que ser tramitado no SIG-Protocolo.
- 6. Lança no Sistema de Gerenciamento de Compras a tramitação do processo, que informa o andamento ao setor solicitante através de e-mail automático.

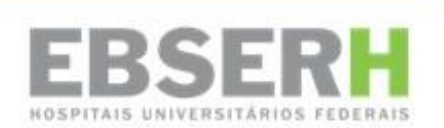

- 7. Encaminha para a Superintendência para assinatura na minuta do edital e documento de encaminhamento. O processo tem que ser tramitado no SIG.
- 8. Confere as assinaturas no processo e encaminha para o Setor Jurídico para emissão de parecer jurídico. O processo tem que ser tramitado no SIG.

#### <span id="page-9-0"></span>**Recebimento do processo após análise e confecção do edital - Pregoeiro**

- 9. Recebe o processo da Superintendência já com o parecer jurídico através do SIG-Protocolo.
- 10. Informa no Sistema de Gerenciamento de Compras o retorno do Setor Jurídico, que envia email automático para o setor solicitante informando a fase do processo.
- 11. Faz as correções recomendadas no parecer jurídico no Edital e, quando for o caso, encaminha o parecer jurídico através de e-mail para o setor solicitante fazer as correções dos aspectos técnicos da contratação.
- 12. Analisa no site do Compras Governamentais se houve manifestação de outros órgãos públicos para participação na IRP lançada e caso existir, deve fazer a aceitação da manifestação aguardando o prazo de 2 (dois) dias úteis a confirmação do órgão participante.
- 13. Faz a inclusão da quantidade solicitada pelos órgãos participantes no edital e elabora documento solicitando a Superintendência a publicação do edital (deflagração da fase externa).

#### <span id="page-9-1"></span>**Publicação do edital - Pregoeiro**

1. No sistema do Compras Governamentais, módulo *Divulgação de Compras*, faz-se os seguintes passos para a divulgação do edital:

- a) Inclui a licitação no sistema;
- b) Através da IRP lançada verifica e seleciona os itens na qual apenas as ME e as EPP poderão participar, conforme determina a Lei Complementar 123/2006, alterada pela LC 147/2014.
- c) Gera a relação de itens do edital;
- d) Transfere o edital em formato *.pdf* para o sistema, juntamente com a relação de itens gerada;
- e) Inclui o Aviso de Licitação; e
- f) Disponibiliza a licitação para divulgação no site do Compras Governamentais e publicação no Diário Oficial da União.

2. Elabora arquivo e anexa no Portal da Publicidade Legal da EBC – Empresa Brasileira de Comunicação para publicação do jornal local.

3. Imprimi e anexa as publicações do Diário Oficial da União e do jornal local no processo.

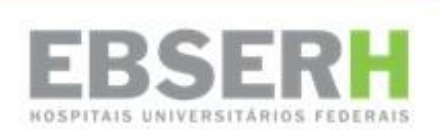

4. Quando da ocorrência de esclarecimentos e/ou impugnações, fica o pregoeiro responsável por responder os mesmos, dentro do prazo previsto em edital, quanto tratar-se de dúvida à respeito do procedimento licitatório. Quando as impugnações e/ou esclarecimentos tratar-se de aspectos técnicos da contratação, encaminha as solicitações para o responsável pelo Termo de Referência analisá-las e emitir parecer.

5. Quando as respostas aos esclarecimentos e/ou impugnações alterarem o edital e/ou termo de referência será necessário nova publicação respeitando os prazos estabelecidos em lei. Quando não houver alterações no edital e/ou termo de referência, o prazo para abertura do pregão será mantido. 6. Pregoeiro – Envia a resposta das impugnações e/ou esclarecimentos ao fornecedor, quando este indicar um e-mail, e anexa as respostas no portal Compras Governamentais.

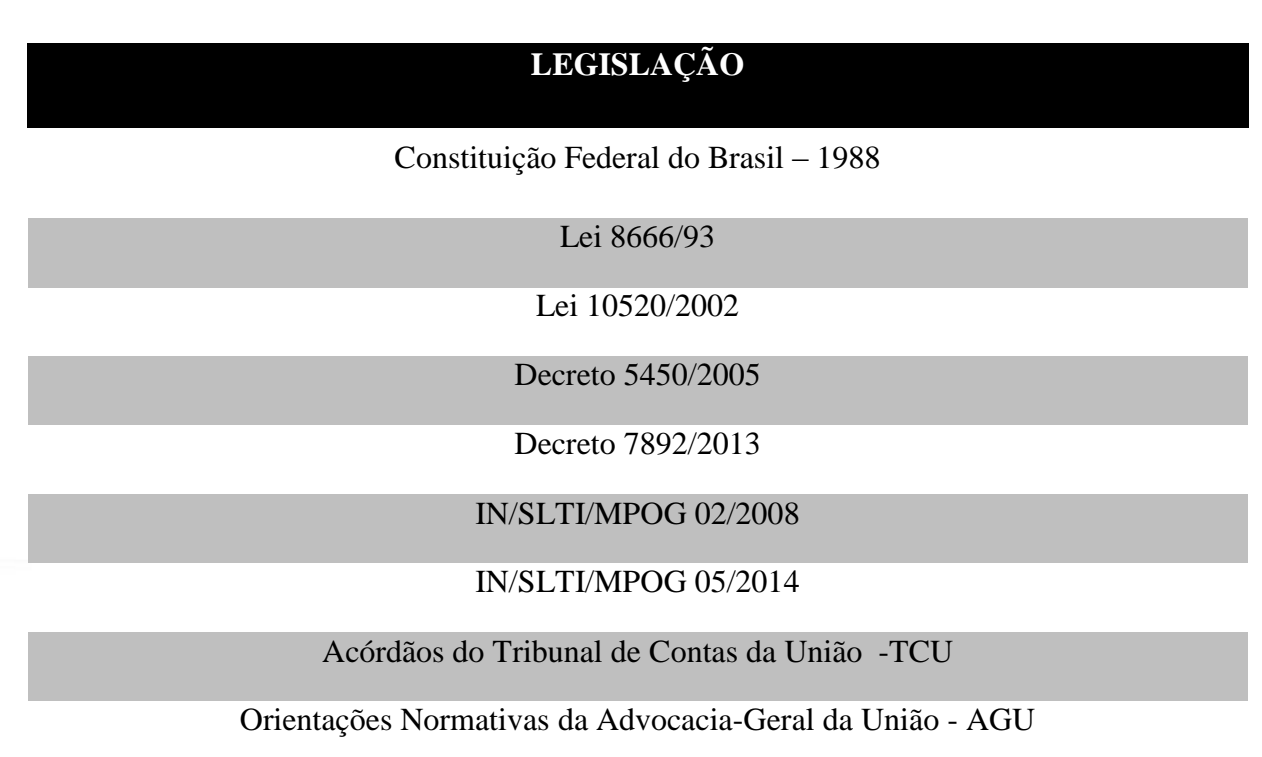

# <span id="page-10-0"></span>**III. LEGISLAÇÃO**

**Tabela 1 Legislação**

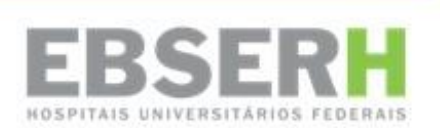

# <span id="page-11-0"></span>**ANEXO I – CHECK-LIST DE PROCESSOS MODALIDADE PREGÃO ELETRÔNICO**

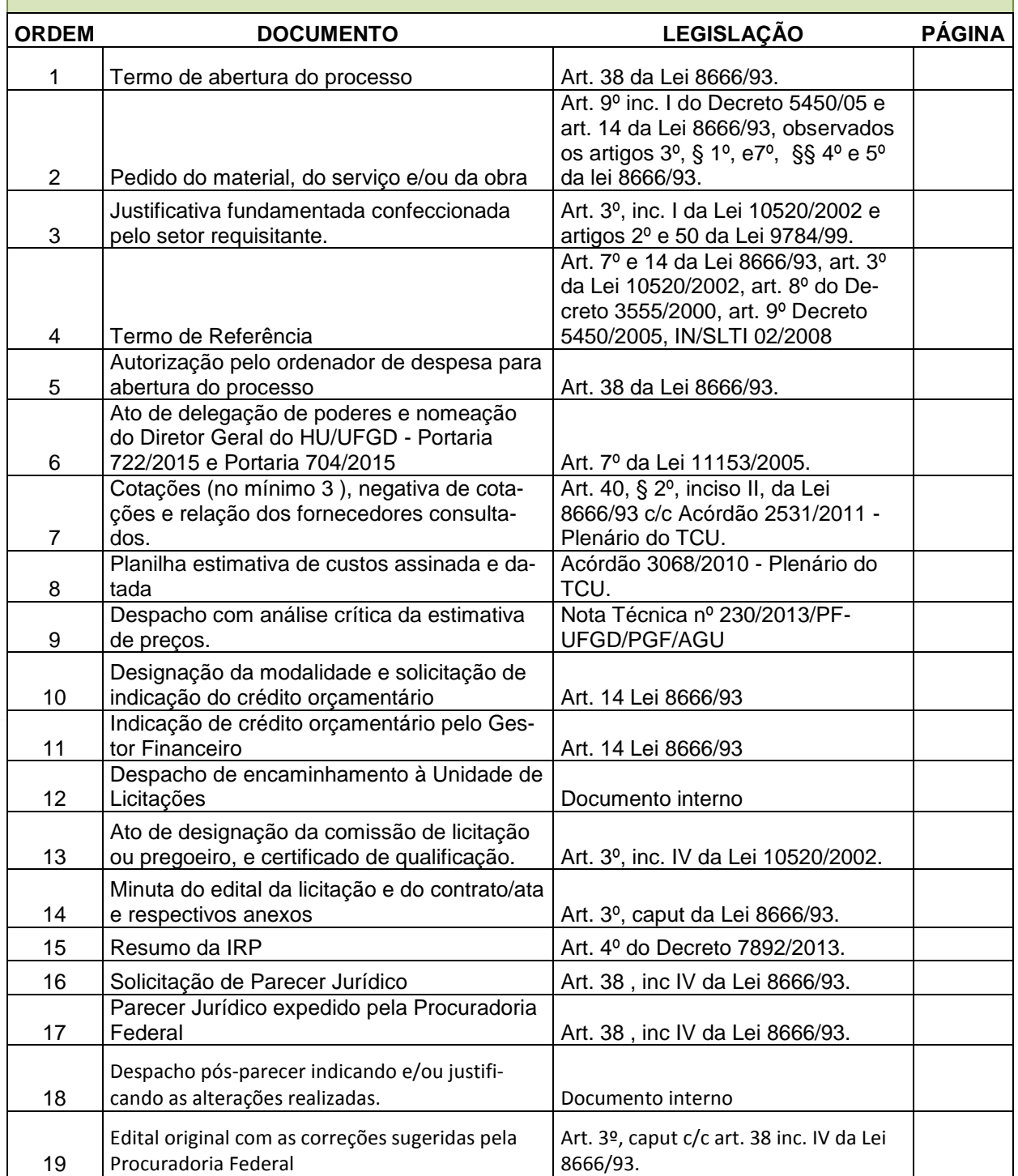

#### **CHECK-LIST - PREGÃO**

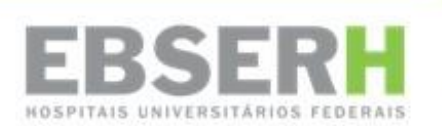

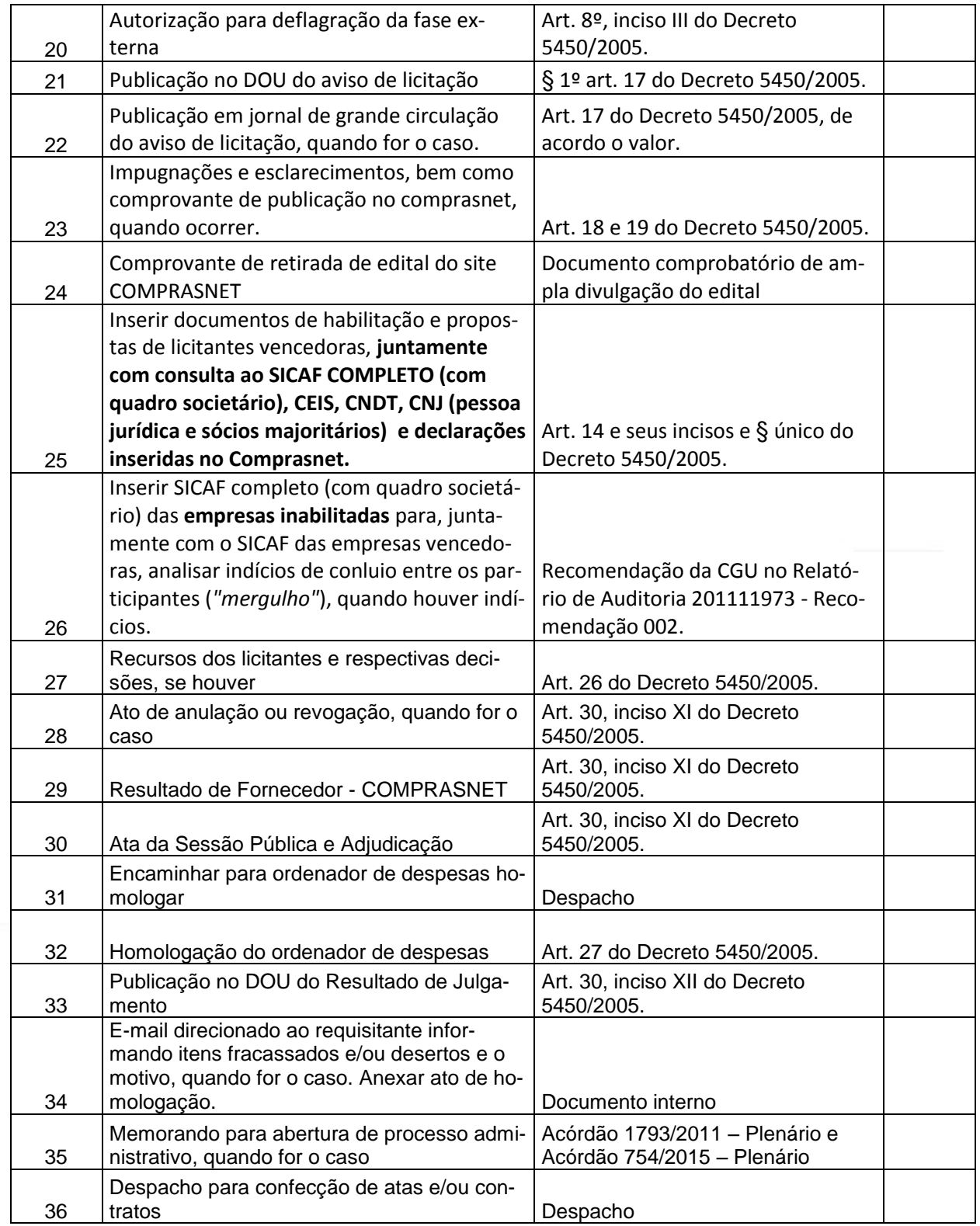

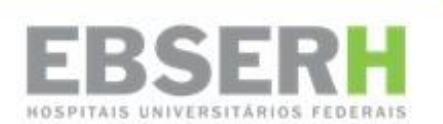

#### **ANEXO II – MAPEAMENTO**

<span id="page-13-0"></span>O mapeamento do processo consta no fluxo SUP04b, disponível no Repositório de Cadernos de Processos do HU-UFGD/EBSERH.

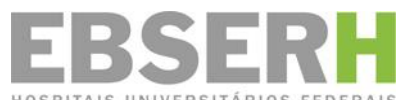

**EMPRES EN ENGLIS DE LA CONSTANTINE EN ENGLISTE EN EN ENGLISHER EN EN ENGLISHER EN ENGLISHER EN EN ENGLISHER EN**<br>EMPRESA BRASILEIRA de Serviços Hospitalares Universidade Federal da Grande Dourados Hospital Universitário Rua Ivo Alves da Rocha nº 558, Altos do Indaiá. CEP: 79823-501. Dourados – MS. (67) 3410-3073 Site: www.ebserh.gov.br